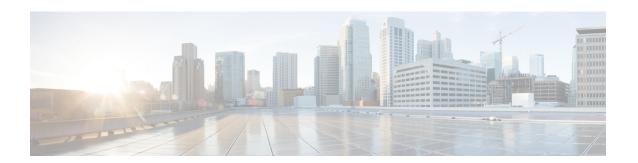

# **Configuring Rate Limits**

This chapter describes how to configure rate limits for supervisor-bound traffic on Cisco NX-OS devices.

This chapter includes the following sections:

- About Rate Limits, on page 1
- Licensing Requirements for Rate Limits, on page 2
- Guidelines and Limitations for Rate Limits, on page 2
- Default Settings for Rate Limits, on page 2
- Configuring Rate Limits, on page 3
- Monitoring Rate Limits, on page 5
- Clearing the Rate Limit Statistics, on page 5
- Verifying the Rate Limit Configuration, on page 5
- Configuration Examples for Rate Limits, on page 6
- Additional References for Rate Limits, on page 6

### **About Rate Limits**

Rate limits can prevent redirected packets for exceptions from overwhelming the supervisor module on a Cisco NX-OS device. You can configure rate limits in packets per second for the following types of redirected packets:

- Access-list log packets
- Bidirectional forwarding detection (BFD) packets
- Catch-all exception traffic
- Fabric Extender (FEX) traffic
- · Layer 3 glean packets
- Layer 3 multicast data packets
- SPAN egress traffic—For this option only, you can configure rate limits in kilobits per second.

### **Licensing Requirements for Rate Limits**

The following table shows the licensing requirements for this feature:

| Produc  | t | License Requirement                                                                                                    |
|---------|---|----------------------------------------------------------------------------------------------------|
| Cisco N |   | No license is required for rate limits. Any feature not included in a license package is bundled with the nx-os image and is provided at no extra charge to you. For an explanation of the Cisco NX-OS licensing scheme, see the <i>Cisco NX-OS Licensing Guide</i> . |

### **Guidelines and Limitations for Rate Limits**

Rate limits has the following configuration guidelines and limitations:

• You can set rate limits for supervisor-bound exception and redirected traffic. Use control plane policing (CoPP) for other types of supervisor-bound traffic.

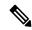

Note

Hardware rate-limiters protect the supervisor CPU from excessive inbound traffic. The traffic rate allowed by the hardware rate-limiters is configured globally and applied to each individual I/O module. The resulting allowed rate depends on the number of I/O modules in the system. CoPP provides more granular supervisor CPU protection by utilizing the modular quality-of-service CLI (MQC).

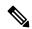

Note

If you are familiar with the Cisco IOS CLI, be aware that the Cisco NX-OS commands for this feature might differ from the Cisco IOS commands that you would use.

#### **Related Topics**

**Configuring Control Plane Policing** 

## **Default Settings for Rate Limits**

This table lists the default settings for rate limits parameters.

Table 1: Default Rate Limits Parameters Settings

| Parameters                         | Default                  |
|------------------------------------|--------------------------|
| Access-list log packets rate limit | 100 packets per second   |
| BFD packets rate limit             | 10000 packets per second |
| Exception packets rate limit       | 50 packets per second    |

| Parameters                                | Default                 |
|-------------------------------------------|-------------------------|
| FEX packets rate limit                    | 1000 packets per second |
| Layer 3 glean packets rate limit          | 100 packets per second  |
| Layer 3 multicast data packets rate limit | 3000 packets per second |
| SPAN egress rate limit                    | No limit                |

# **Configuring Rate Limits**

You can set rate limits on supervisor-bound traffic.

#### **SUMMARY STEPS**

- 1. configure terminal
- 2. hardware rate-limiter access-list-log {packets | disable} [module module [port start end]]
- 3. hardware rate-limiter bfd packets [module module [port start end]]
- **4.** hardware rate-limiter exception packets [module module [port start end]]
- **5.** hardware rate-limiter fex packets [module module [port start end]]
- **6.** hardware rate-limiter layer-3 glean packets [module module [port start end]]
- 7. hardware rate-limiter layer-3 multicast local-groups packets [module module [port start end]]
- 8. (Optional) show hardware rate-limiter [ access-list-log | bfd | exception | fex | layer-3 glean | layer-3 multicast local-groups | | module | module |
- **9.** (Optional) copy running-config startup-config

#### **DETAILED STEPS**

|        | Command or Action                                                                          | Purpose                                                                                                    |  |
|--------|--------------------------------------------------------------------------------------------|----------------------------------------------------------------------------------------------------|--|
| Step 1 | configure terminal                                                                         | Enters global configuration mode.                                                                                                    |  |
|        | Example:                                                                                   |                                                                                                    |  |
|        | <pre>switch# configure terminal switch(config)#</pre>                                      |                                                                                                    |  |
| Step 2 | hardware rate-limiter access-list-log {packets   disable} [module module [port start end]] | Configures rate limits in packets per second for packets copied to the supervisor module for access list logging. The range is from 0 to 10000. |  |
|        | Example:                                                                                   |                                                                                                    |  |
|        | <pre>switch(config)# hardware rate-limiter access-list-log 200</pre>                       |                                                                                                    |  |
| Step 3 | hardware rate-limiter bfd packets [module module [port start end]]                         | Configures rate limits in packets per second for bidirectional forwarding detection (BFD) packets. The range is from 0                          |  |
|        | Example:                                                                                   | to 10000.                                                                                                    |  |
|        | switch(config)# hardware rate-limiter bfd 500                                              |                                                                                                    |  |

|               | Command or Action                                                                                                    | Purpose                                                                                                    |
|---------------|----------------------------------------------------------------------------------------------------|----------------------------------------------------------------------------------------------------|
| Step 4        | hardware rate-limiter exception packets [module module [port start end]]  Example:  switch(config) # hardware rate-limiter exception 500                                                                                                    | Configures rate limits in packets per second for any exception traffic in the system that is not classified by the Control Plane Policing (CoPP) policy. The range is from 0 to 10000.                                                                                                    |
| Step 5        | hardware rate-limiter fex packets [module module [port start end]]  Example: switch(config) # hardware rate-limiter fex 500                                                                                                    | Configures rate limits in packets per second for supervisor-bound FEX trafffic. The range is from 0 to 10000.                                                                                                    |
| Step 6        | hardware rate-limiter layer-3 glean packets [module module [port start end]]  Example:  switch(config) # hardware rate-limiter layer-3 glean 500                                                                                                    | Configures rate limits in packets per second for Layer 3 glean packets. The range is from 0 to 10000.  A node receiving traffic for a particular destination might be unable to forward traffic because it is unaware of the rewrite information or the physical layer interface behind which the destination resides. During this time, it is possible to install a glean entry in the data path for that destination. Because this might not be a pointer to the global punt adjacency, a reserved module or port value is used to punt such packets to the supervisor. This glean rate can be controlled using the given rate limiter.  Note  The CoPP policy controls the rate of glean packets that are forwarded due to global punt adjacency, and this rate limiter controls the destination-specific glean packets. |
| Step 7 Step 8 | hardware rate-limiter layer-3 multicast local-groups packets [module module [port start end]]  Example: switch (config) # hardware rate-limiter layer-3 multicast local-groups 300  (Optional) show hardware rate-limiter [access-list-log   bfd  exception   fex   layer-3 glean   layer-3 multicast local-groups    module module] | Configures rate limits in packets per second for Layer 3 multicast data packets that are punted for initiating a shortest-path tree (SPT) join. The range is from 0 to 10000.  Displays the rate limit configuration. The module range is from 1 to 30.                                                                                                    |
| Step 9        | Example: switch# show hardware rate-limiter  (Optional) copy running-config startup-config  Example: switch# copy running-config startup-config                                                                                                    | Copies the running configuration to the startup configuration.                                                                                                    |

# **Monitoring Rate Limits**

You can monitor rate limits.

#### **SUMMARY STEPS**

1. show hardware rate-limiter [access-list-log | bfd | exception | fex | layer-3 glean | layer-3 multicast local-groups | span-egress | module module]

#### **DETAILED STEPS**

|        | Command or Action                                                                                                    | Purpose                             |
|--------|----------------------------------------------------------------------------------------------------|-------------------------------------|
| Step 1 | show hardware rate-limiter [access-list-log   bfd   exception   fex   layer-3 glean   layer-3 multicast local-groups   span-egress   module module] | Displays the rate limit statistics. |
|        | Example:                                                                                                    |                                     |
|        | switch# show hardware rate-limiter access-list-log                                                                                                  |                                     |

# **Clearing the Rate Limit Statistics**

You can clear the rate limit statistics.

#### **SUMMARY STEPS**

1. clear hardware rate-limiter {all | access-list-log | bfd | exception | fex | layer-3 glean | layer-3 multicast local-groups [module module] }

#### **DETAILED STEPS**

|        | Command or Action                                                                                                    | Purpose                           |
|--------|----------------------------------------------------------------------------------------------------|-----------------------------------|
| Step 1 | clear hardware rate-limiter {all   access-list-log   bfd   exception   fex   layer-3 glean   layer-3 multicast local-groups [module module] } | Clears the rate limit statistics. |
|        | Example:                                                                                                    |                                   |
|        | switch# clear hardware rate-limiter access-list-log                                                                                           |                                   |

## **Verifying the Rate Limit Configuration**

To display the rate limit configuration information, perform the following tasks:

| Command | Purpose                                |
|---------|----------------------------------------|
|         | Displays the rate limit configuration. |

## **Configuration Examples for Rate Limits**

The following example shows how to configure rate limits for packets copied to the supervisor module for access list logging:

```
switch(config)# hardware rate-limiter access-list-log
switch(config) # show hardware rate-limiter access-list-log
Units for Config: packets per second
Allowed, Dropped & Total: aggregated since last clear counters
Module: 4
                             Allowed
                Config
R-L Class
                                          Dropped
                                                         Total
 access-list-log 100
 Port group with configuration same as default configuration
    Eth4/1-36
Module: 22
 R-L Class
           Config Allowed Dropped
+-----
 access-list-log 100
 Port group with configuration same as default configuration
    Eth22/1-0
```

### **Additional References for Rate Limits**

This section includes additional information related to implementing rate limits.

#### **Related Documents**

| Related Topic         | Document Title              |
|-----------------------|-----------------------------|
| Cisco NX-OS licensing | Cisco NX-OS Licensing Guide |